# **Návod na obsluhu učebny: učebna s počítačem, přípojným místem a ozvučením**

### **Prezentační technika**

 Projektor se zapíná dálkovým ovladačem – červené tlačítko (nebo vypínačem přímo na projektoru)

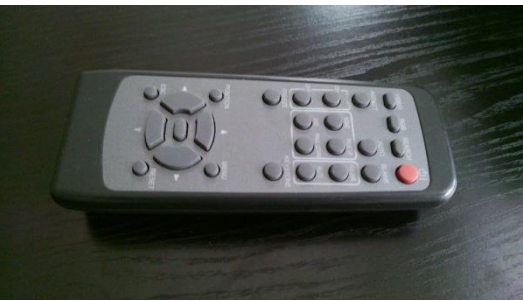

- Prezentovat je možné z počítače v katedře nebo z vlastního notebooku skrz přípojné místo. **V žádném případě nevypojujte a nepřepojujte zapojené kabely v katedře! V případě problémů kontaktujte správu sítě.**
- Při prezentaci z počítače je vše nastavené tak, že stačí standardně zapnout počítač spouštěcím tlačítkem a projektor dálkovým ovladačem, vše ostatní je již přednastaveno a funguje automaticky. Pouze v případě využití ozvučení je ještě třeba zapnout zvukový pult (viz. odstavec Ozvučení učebny na stránce č. 2 tohoto návodu).
- V případě prezentování z vlastního notebooku je třeba notebook připojit k přípojnému místu. K tomu využijte kabely, které jsou k dispozici v katedře. Poté ve svém notebooku nastavte výstup na "duplikovat" nebo "rozšířit". V případě používání systému Windows 10 se do

nabídky nastavení výstupu dostanete současným stiskem kláves  $\boxed{\circ}$  + P

- o K připojení obrazu vašeho počítače použijte kabel VGA (obr. 1)
- o K připojení zvuku použijte zvukový kabel *3*,*5mm* stereo jack (obr. 2)
- o K připojení k internetu můžete využít buď bezdrátovou síť eduroam nebo ethernetový kabel RJ45 (obr. 3)

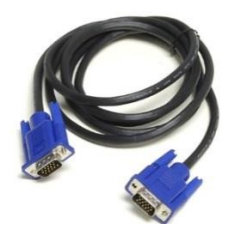

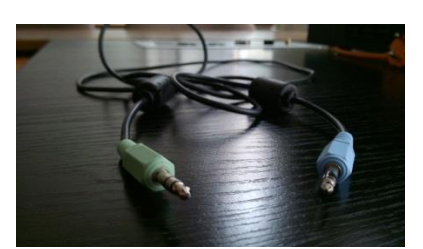

(obr. 1 – VGA kabel) (obr. 2 - *3*,*5mm* stereo jack) (obr. 3 - Kabel RJ45)

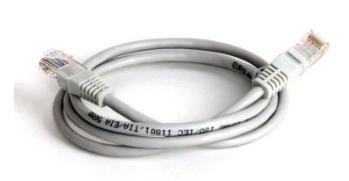

### **Ozvučení učebny**

- Zvuk se zapíná stisknutím tlačítka STANDBY vlevo dole na zvukovém zařízení YAMAHA (červeně označené).
- V případě pouštění zvuku z počítače v katedře přepněte "input" (žlutě označená tlačítka) na položku "DVD", v případě pouštění zvuku z přípojného místa (notebook, mobil, jiné zařízení) nastavte tlačítky vstup na "DTV/CBL".
- Hlasitost můžete ovládat ve vašem počítači nebo velkým kolečkem na zařízení YAMAHA (napravo ve světle zeleném kolečku).

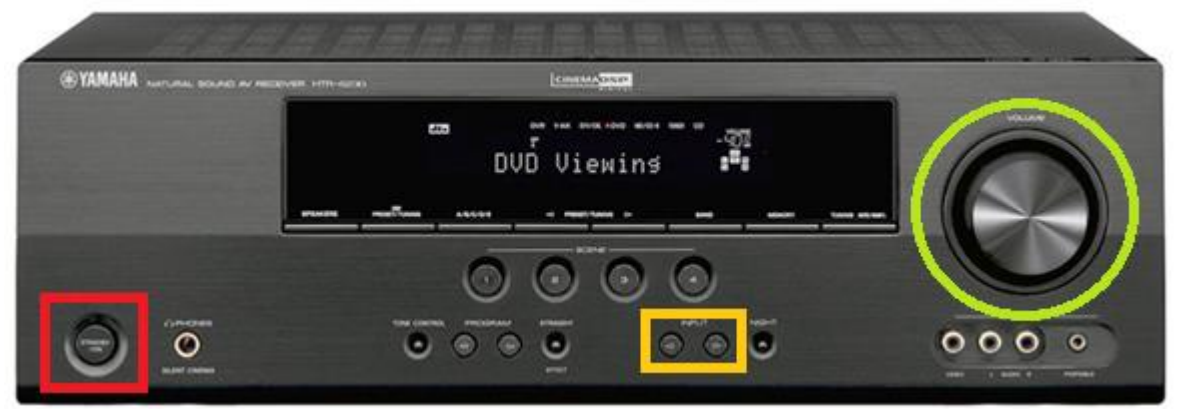

 Po skončení prezentace prosím vypněte projektor (dvojitý stisk červeného tlačítka na ovladači) a v případě použití zvukového zařízení vypněte i to stisknutím tlačítka STANDBY.

#### **Přípojné místo**

 Možnost propojení obrazu kabelem VGA (modře) + zvuku kabelem s koncovkami JACK (zeleně)

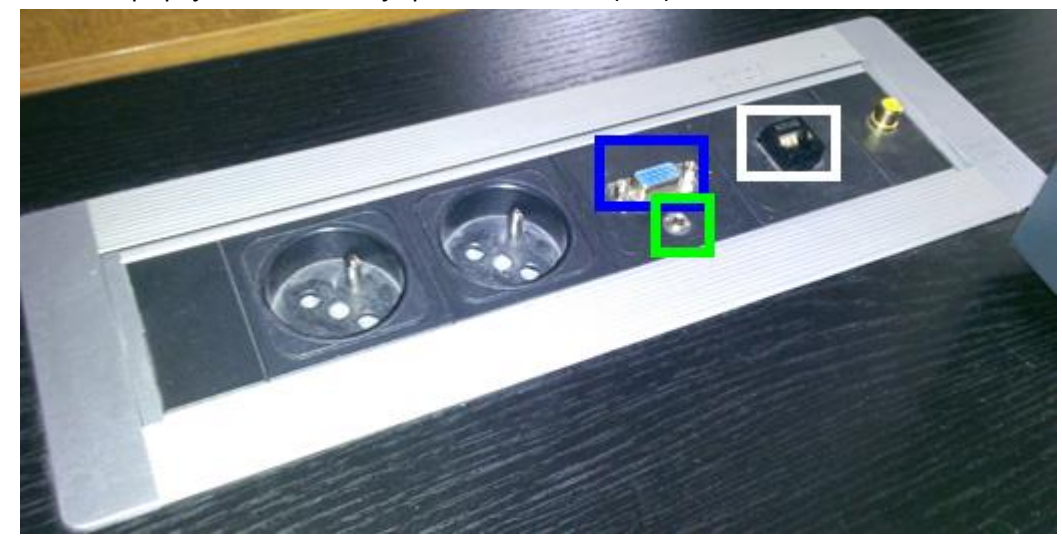

Možnost připojení k internetu je přes zdířku RJ45 (bíle)

## **Plátno**

 Plátno se spouští a vytahuje stiskem vypínače u tabule (po ukončení prezentace prosím plátno vytáhněte zpět nahoru).

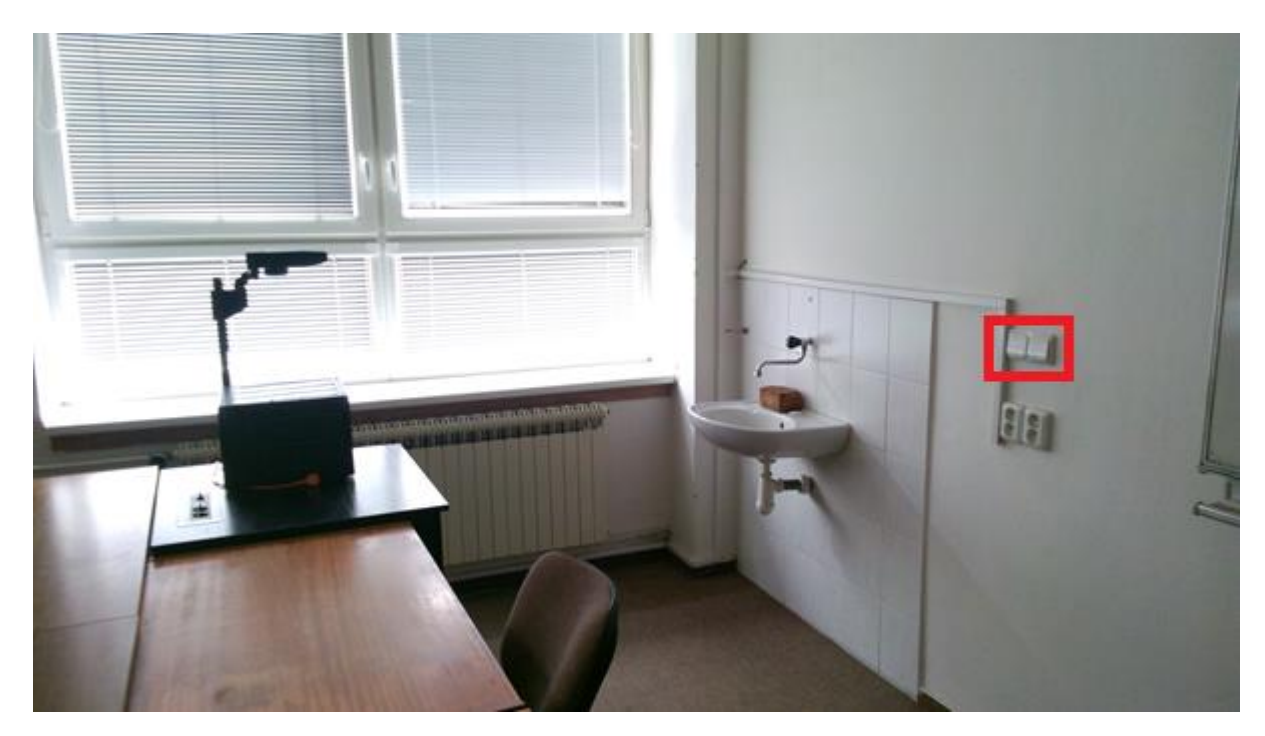